Инструкция «Быстрый старт»

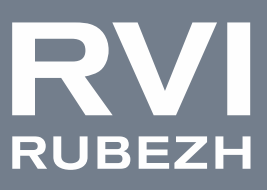

# Сетевая камера видеонаблюдения

# Исполнение H-NFMD2

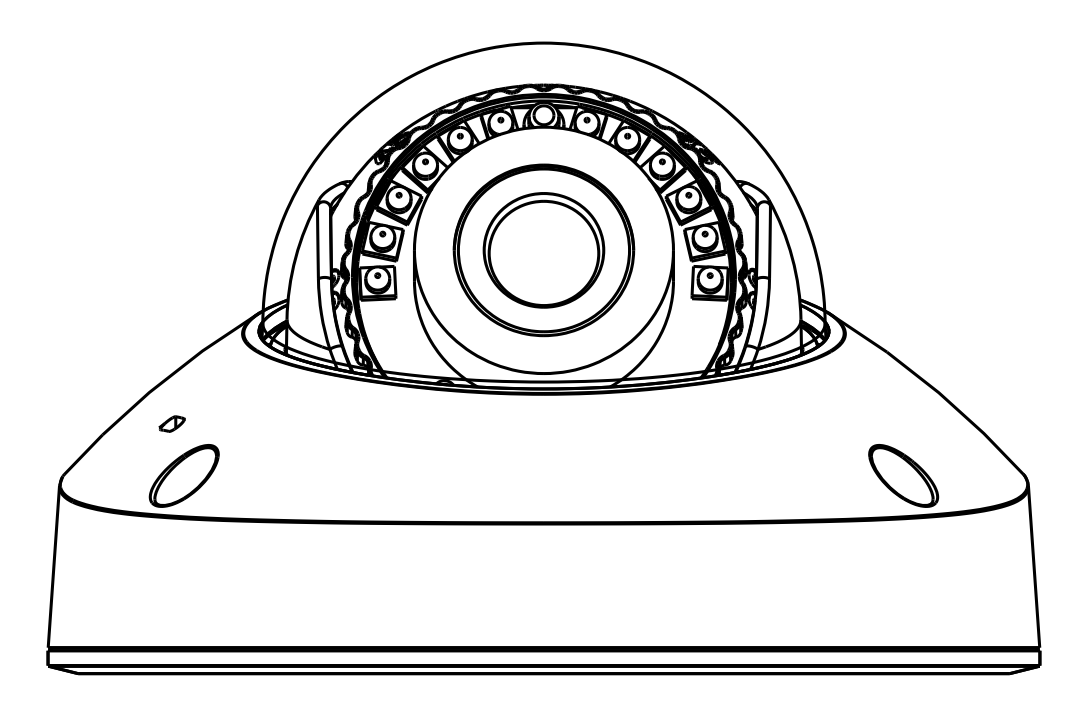

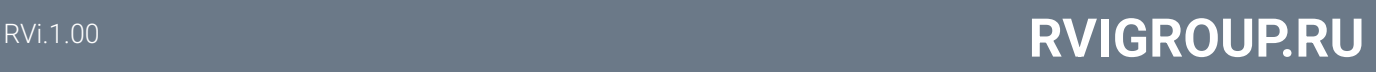

#### МЕРЫ ПРЕДОСТОРОЖНОСТИ

• Не устанавливать устройство в местах, температурный режим и влажность которых не совпадает с информацией, указанной в паспорте к устройству.

• Избегать установки устройства вблизи открытого огня.

• Запрещается установка и эксплуатация устройства в местах хранения и использования горючих и взрывоопасных материалов.

• Не направлять объектив камеры видеонаблюдения на интенсивные источники света в течение длительного времени, во избежание выхода из строя светочувствительной матрицы устройства.

• Не допускать попадания жидкостей внутрь корпуса камеры, это может вызвать короткое замыкание электрических цепей и пожар. При попадании влаги внутрь немедленно отключить подачу питания и отсоединить все провода (сетевые и коммутационные) от устройства.

• Предохранять устройство от повреждения во время транспортировки, хранения или монтажа.

• При обнаружении задымления, необычных звуков и запаха от устройства, немедленно прекратить его использование, отключить от источника питания, отсоединить все кабели и обратиться к поставщику оборудования или авторизованный сервисный центр. Эксплуатация изделия в таком состоянии может привести к пожару или к поражению электрическим током.

• Не пытаться произвести ремонт самостоятельно. Устройство не имеет частей, которые могут быть отремонтированы пользователем. Продавец не несет ответственности за проблемы, возникшие в результате внесения изменений в конструкцию изделия или в результате попыток самостоятельно выполнить ремонт изделия.

• При возникновении любых неисправностей незамедлительно обратиться в авторизованный сервисный центр или связаться с технической поддержкой.

#### УКАЗАНИЯ МЕР БЕЗОПАСНОСТИ

Конструкция изделия удовлетворяет требованиям электро- и пожарной безопасности по ГОСТ 12.2.007.0-75 и ГОСТ 12.1.004-91.

Меры безопасности при установке и эксплуатации должны соответствовать требованиям «Правил технической эксплуатации электроустановок потребителей» и «Правил техники безопасности при эксплуатации электроустановок потребителей».

### ПОДКЛЮЧЕНИЕ СЕТЕВОЙ КАМЕРЫ ВИДЕОНАБЛЮДЕНИЯ

Описание и изображение основных разъемов видеокамеры представлено ниже.

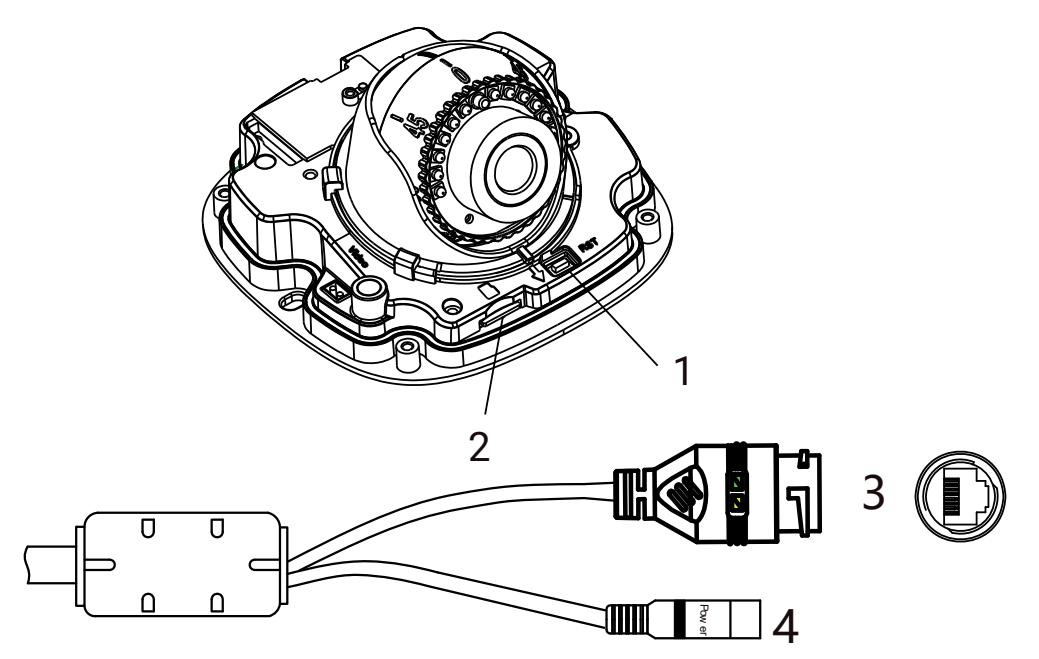

### Таблица 1

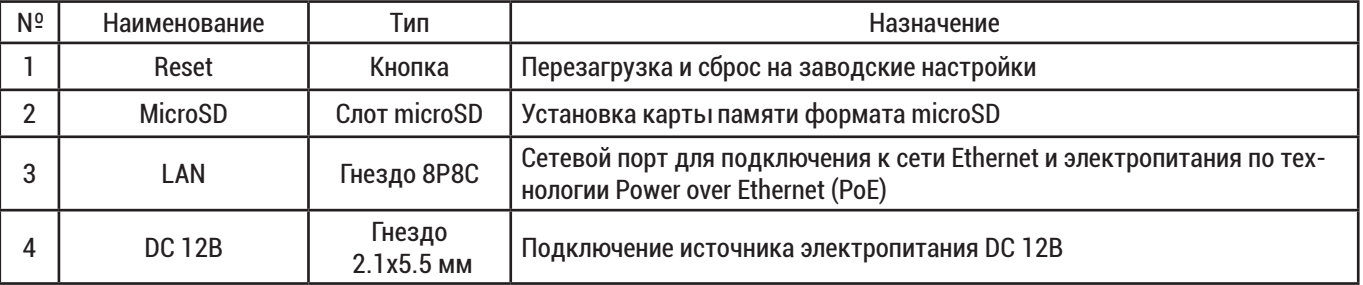

## Инструкция «Быстрый старт» 4

#### ПОДГОТОВКА К РАБОТЕ

Устройство данного типа может быть смонтировано на горизонтальные и вертикальные поверхности самостоятельно или с использованием дополнительных аксессуаров, согласно листу совместимости стр. 8

Установка на поверхности без использования аксесуаров

Подготовка к монтажу:

Прикрепить прилагаемый шаблон к месту установки камеры и просверлить отверстия в местах, указанных на шаблоне

! Место установки должо выдерживать вес камеры

*-* Установить дюбель в каждое отверстие

- Выкрутить 4 винта крышки купола и основания

*! Выкрутить только те винты, которые отвечают за крепление крышки купола ! Не ослаблять другие винты*

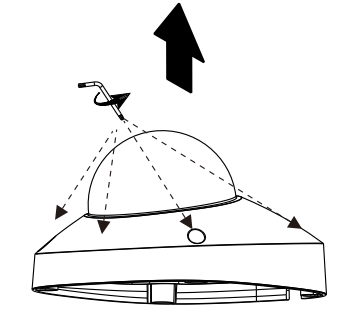

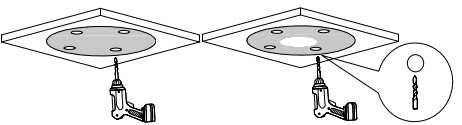

#### Монтаж:

#### - Закрепить основание камеры на поверхности с помощью прилагаемых винтов

*! Рекомендуется загерметизировать зазор между кронштейном камеры и поверхностью для надежной защиты от* 

#### *воды*

*! При установке камеры, направление стрелки на шаблоне и направление объектива должны совпадать.*

*-* Произвести подключение в соответствующие разъёмы

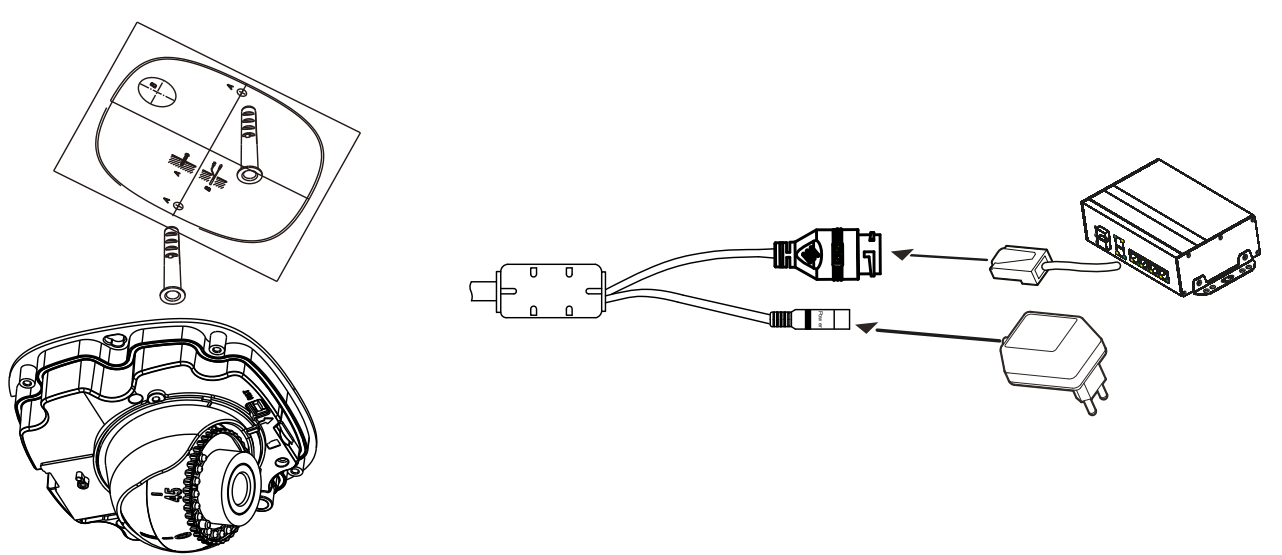

#### Настройка обзора:

- После установки камеры на поверхности ослабить винт фиксатор для регулировки блока сенсора

- отрегулируйте направление объектива, направляя влево, вправо, вверх или вниз, чтобы сфокусироваться на сцене/объекте.

#### Сборка:

Во избежание воздействия влаги монтаж крышки купола проводить не менее чем через полчаса после установки и включения камеры.

- Затяните винт, который отвечает за регулировку угла наклона/поворота камеры

- Установите верхнюю крышку и затяните винты

#### ПОДГОТОВКА К РАБОТЕ

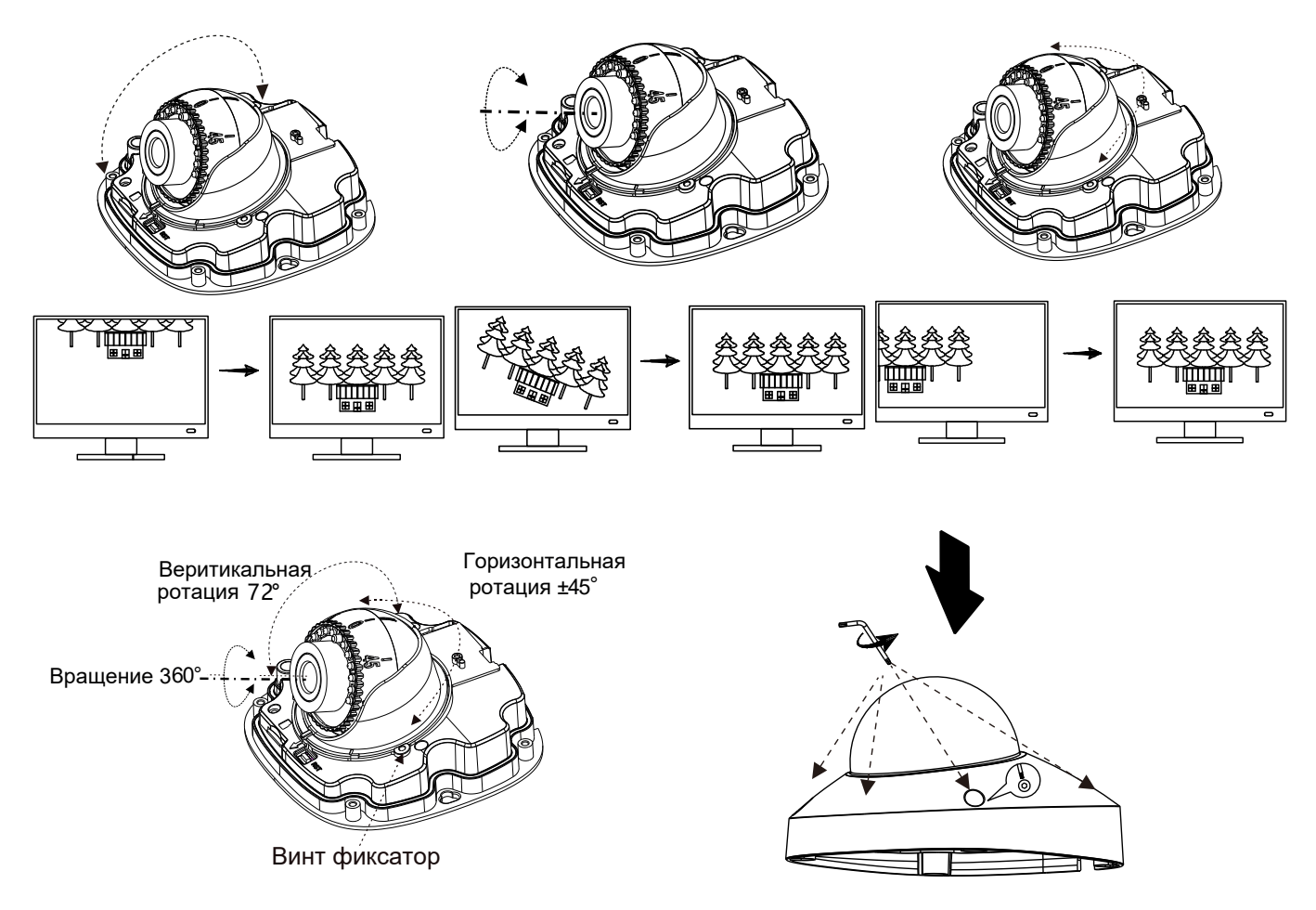

#### Установка устройства для подсчета объектов

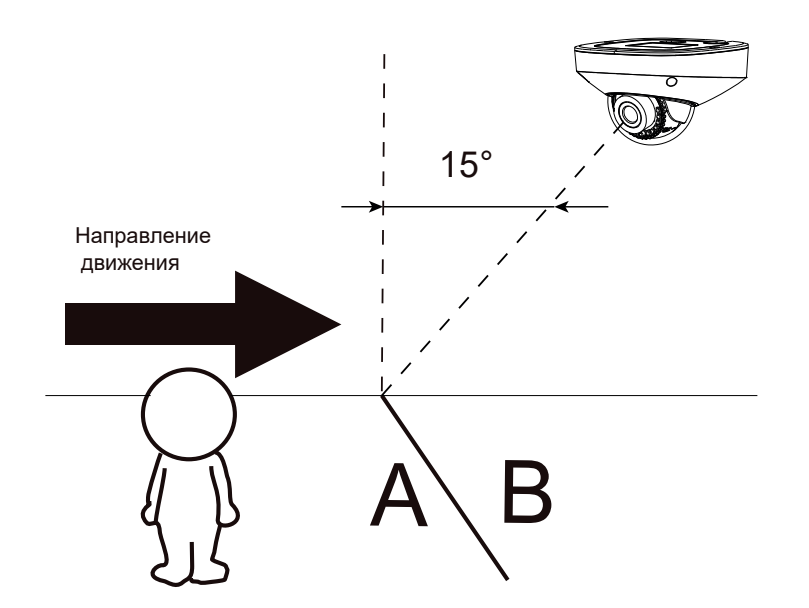

Для правильной работы функции подсчета объектов, рекомендуется выдерживать уклон оптической оси к плоскости посчета не более 15 °

СБРОС НА ЗАВОДСКИЕ НАСТРОЙКИ

Перезагрузка и сброс на заводские настройки осуществляется кнопкой «Reset». Для сброса на заводские настройки удерживайте кнопку «Reset» больше 5 секунд. После выполнения устройство будет перезагружено.

#### ДОСТУП К WEB-ИНТЕРФЕЙСУ УСТРОЙСТВА

Устройство поддерживает управление через web-интерфейс и через ПО на ПК. Для подключения к устройству по сети необходимо сделать следующее:

1) Убедиться, что устройство физически подключено к локальной сети. На сетевом коммутаторе должен светиться индикатор порта, к которому подключено устройство.

2) Убедиться, что IP-адреса устройства и ПК находятся в одной подсети.

Выполнить настройку IP-адреса, маски подсети и шлюза одной подсети на ПК и устройстве. Устройство имеет следующие сетевые настройки по умолчанию: DHCP - включено, IP-адрес -

192.168.1.108, маска подсети - 255.255.255.0, шлюз - 192.168.1.1.

Для проверки соединения:

- Нажать сочетание клавиш «Win + R»

- В поле появившегося окна ввести: cmd

- Нажать «ОК»

- В появившейся командной строке ввести: ping 192.168.1.108

Если ответ от устройства есть, то в окне командной строки будет отображаться следующее:

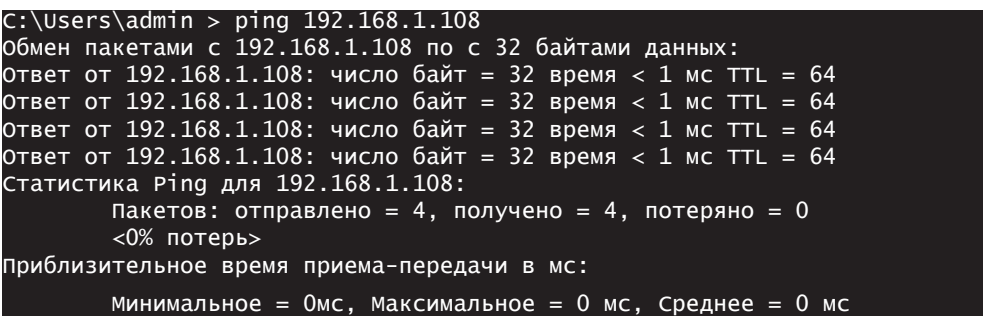

Если ответа от устройства нет, то в окне командной строки будет отображаться следующее:

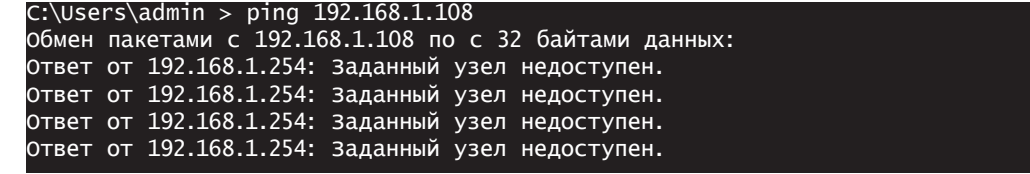

*ВНИМАНИЕ! При использовании DHCP сервера, сетевые настроки камеры по умолчанию будут автоматически изменены.*

ПРОГРАММА БЫСТРОЙ КОНФИГУРАЦИИ

Программа быстрой конфигурации используется для обнаружения устройства в сети, изменения его сетевых настроек, а также для обновления прошивки устройства.

*ВНИМАНИЕ! Некоторые функции программы доступны только при условии, что устройство и компьютер, на котором запущена программа, находятся в одной подсети.*

Скачать программу можно на сайте rvigroup.ru на странице продукта.

НАСТРОЙКА БРАУЗЕРА

При первом подключении к web-интерфейсу (в центре веб-интерфейса появится сообщение с предложением об установке компонента ActiveX) необходимо нажать на кнопку «ОК» (операционная система автоматически установит компоненты) или использовать VLC player (х32 битную версию). Для оптимальной работы веб-интерфейса устройства рекомендуется установить настройки браузера в соответствии с изображением ниже («Сервис» - «Свойства обозревателя» - «Безопасность» - «Другой»).

Элементы ActiveX и модули подключения

- Автоматические запросы элементов управления ActiveX
	- Включить
	- Отключить
- Выполнять фильтрацию ActiveX
	- Включить
- Отключить
- Выполнять сценарии элементов ActiveX, помеченные как безопасные
	- Включить
	- Отключить
- Предлагать
- Запуск элементов ActiveX и модулей подключения
- Включить
- Допущенных администратором
- Отключить
- Предлагать
- Запускать антивредоносное ПО для элементов управления ActiveX Включить
	- Отключить
- Использование элементов управления ActiveX, не помеченных как безопасное для использования
	- Включить
	- Отключить
	- Предлагать
- Поведение двоичного кодов и сценариев
	- Включить
	- Допущенных администратором
	- Отключить
- Показывать видео и анимацию на веб-странице, не использующей внешний медиапроигрыватель
	- Включить
	- Отключить
- Разрешать использовать ActiveX без запроса только только
	- утвержденным доменам
		- Включить
		- Отключить
- Разрешить запуск элементов управления ActiveX, которые не
	- использовались ранее, без предупреждения
	- Включить
	- Отключить
- Разрешить сценарии
	- Включить
	- Отключить
	- Предлагать
- Скачивание неподписанных элементов ActiveX
	- Включить
	- Отключить Предлагать
- Скачивание подписанных элементов ActiveX
	- Включить
	- Отключить
	- Предлагать

#### ВХОД В ВЕБ-ИНТЕРФЕЙС

*! Для браузера Internet Explorer требуется установка компонента ActiveX, что позволяет просматривать видео, используя все доступные видеопотоки, видеокодеки и разрешения, поддерживаемые устройством. ! Для браузера Internet Explorer можно использовать плагин VLC, что позволяет просматривать видео только в основном потоке без возможности настроек изображения в меню Просмотр.*

*! Для браузеров Google Chrome, Mozilla Firefox, Opera установка VLC не обязательная. Просмотр видео доступен через HTML5 с использованием метода сжатия видео MJPEG.*

Открыть браузер и ввести IP-адрес устройства в адресной строке браузера. Например, если адрес устройства 192.168.1.108, то ввести «http://192.168.1.108» в адресной строке.

По умолчанию *имя пользователя* - admin, *пароль* - admin.

После успешной авторизации будет предложено изменить пароль.

ОБРАТНАЯ СВЯЗЬ

Спасибо за выбор нашего оборудования. В том случае, если у вас остались вопросы после изучения данной инструкции, обратитесь в службу технической поддержки по номерам:

РФ: 8 (800) 700-16-61

Отдел по гарантии: 8 (495) 735-39-69

Наши специалисты окажут квалифицированную помощь и помогут найти решение вашей проблемы.

## Совместимость с аксессуарами 8

*Входит в комплект поставки Не входит в комплект поставки*

#### Монтаж на стену

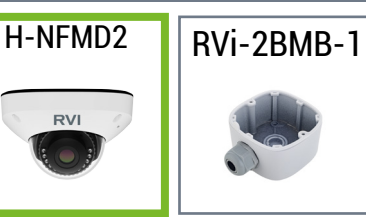

#### Монтаж на столб

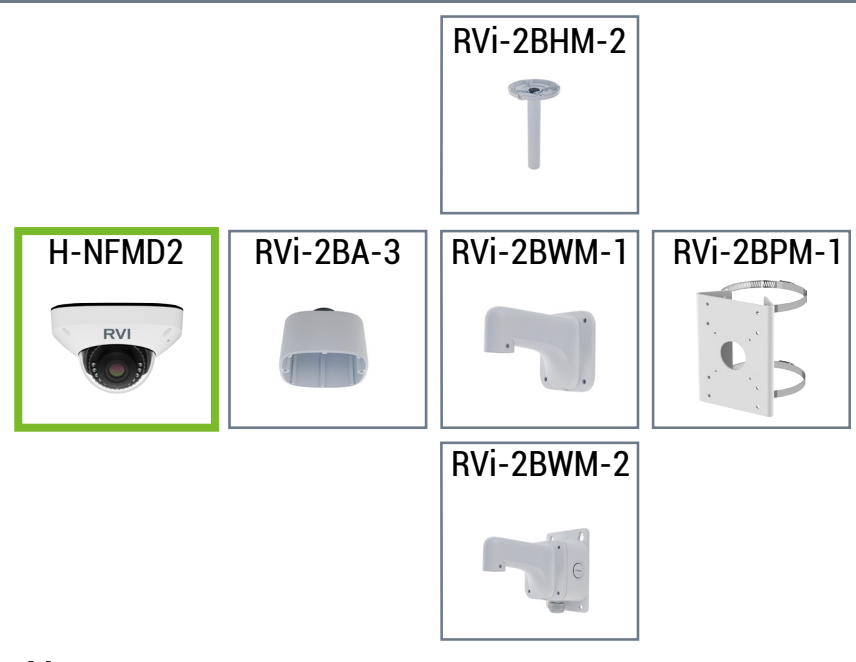

#### Монтаж на угол

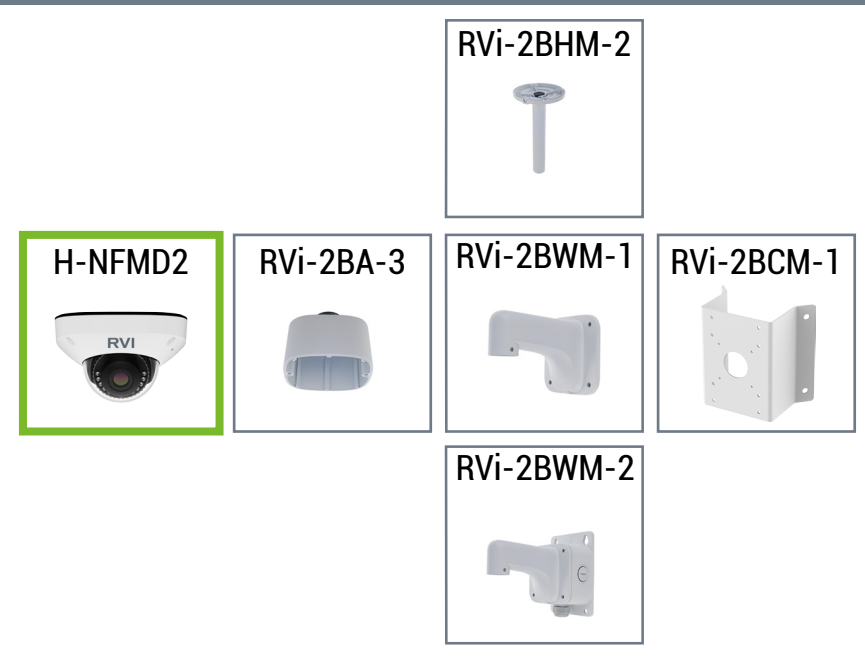